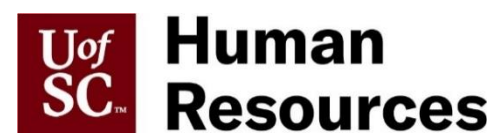

## ENROLL IN 403(B) BENEFITS USING EMPLOYEE SELF SERVICE

The 403(b) Program is a voluntary retirement benefit sponsored by the University of South Carolina to help you meet your personal retirement goals. You can invest your money with one or more of the participating [annuity providers.](https://www.sc.edu/about/offices_and_divisions/human_resources/docs/403b_annuity_provider_list.pdf)

To enroll you will need to sign up with **both** the university **and** your selected provider.

To sign up with the university:

First, log into **Employee Self Service** using your university user name and password. Then, follow these steps:

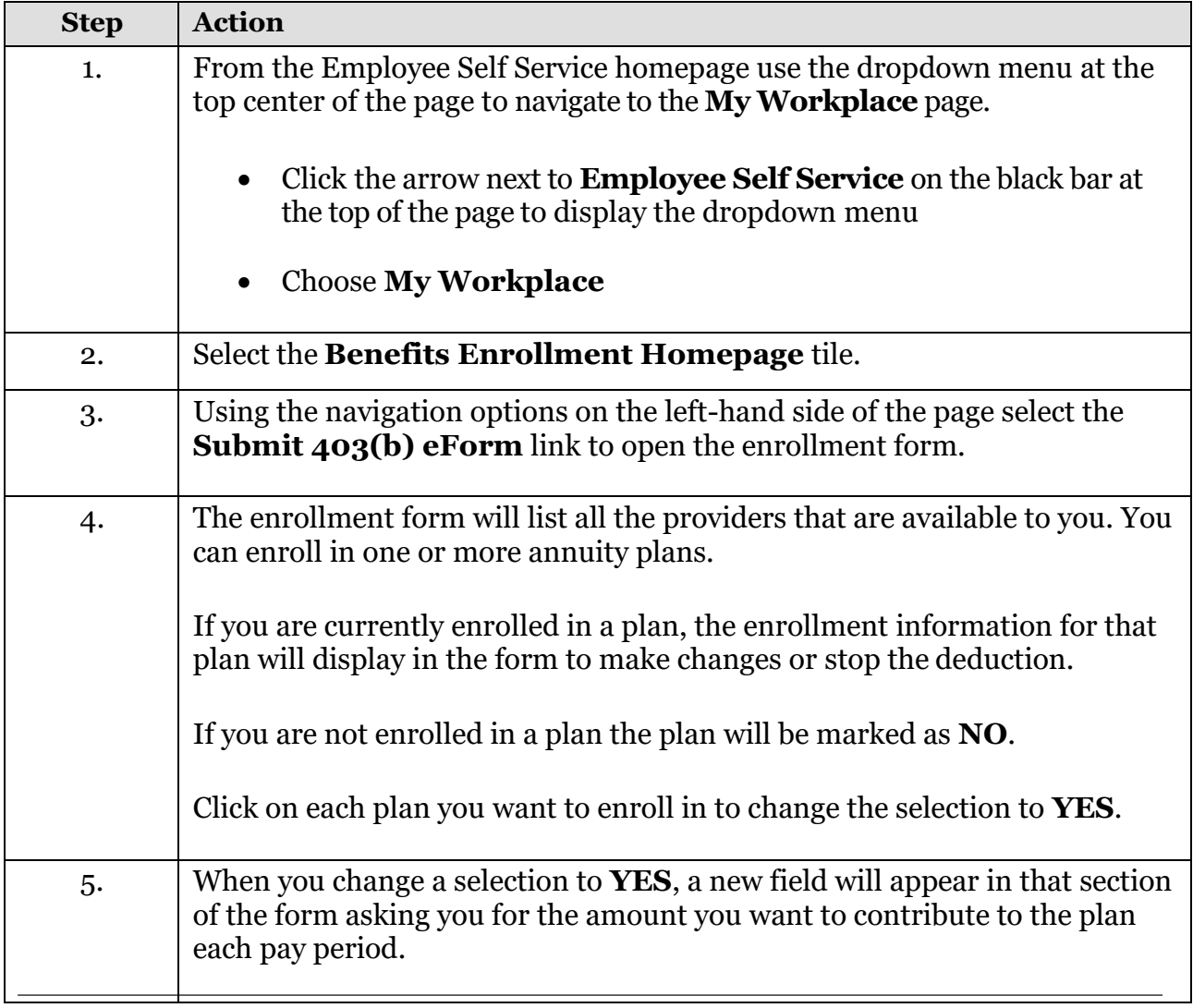

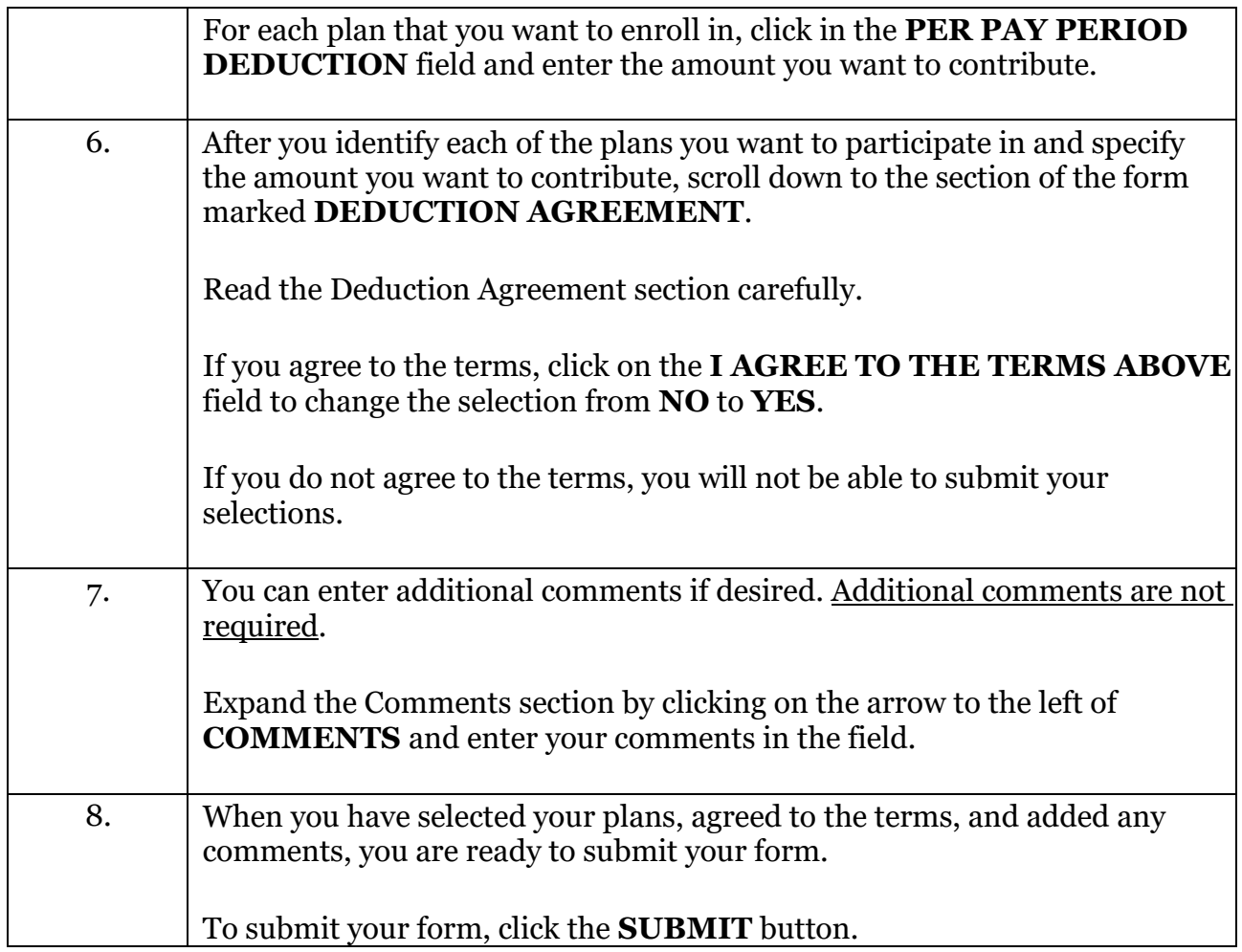

 Once you have submitted your form your elections are sent to the UofSC Benefits Team for approval. Once this review is complete your benefits records will be updated in Employee Self Service.

 You can review your 403(b) elections on your **Benefits Summary** page in [Employee Self](https://cas.auth.sc.edu/cas/login?service=https%3a%2f%2fhcm-prd.ps.sc.edu%2fpsc%2fHPRD%2fEMPLOYEE%2fHRMS%2fc%2fNUI_FRAMEWORK.PT_LANDINGPAGE.GBL%3fnocache%3d781229&renew=true)  Payroll deductions tied to your elections will begin after the Employee Self Service update. [Service.](https://cas.auth.sc.edu/cas/login?service=https%3a%2f%2fhcm-prd.ps.sc.edu%2fpsc%2fHPRD%2fEMPLOYEE%2fHRMS%2fc%2fNUI_FRAMEWORK.PT_LANDINGPAGE.GBL%3fnocache%3d781229&renew=true)

 You can change your contributions at any time by using the **403(b) eform**, however, you may only submit this form once per day.

Don't forget to contact each of your selected **[annuity providers](https://www.sc.edu/about/offices_and_divisions/human_resources/docs/403b_annuity_provider_list.pdf)** directly to complete paperwork to allocate investment funds and designate a beneficiary, etc.

 **If you do not contact the annuity provider, your account will contribution may be applied to a designated default account or even returned to UofSC. not be setup appropriately. Depending on the vendor, your**